## JUSQU'AU 29 OCTOBRE

**Je choisis « Je demande mon inscription sur la liste électorale »**

## 03 04

**Je remplis les diérents champs demandés**

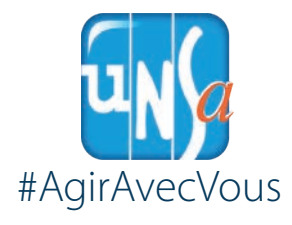

**Je clique sur le lien qui apparait dans l'espace électeur ou je me rends sur bit.ly/2Ro7D3k**

02

01 **mon espace, mon adresse de messagerie ne figure pas dans la liste des électeurs**

JE M'INSCRIS sur les listes En voulant créer **ÉLECTORALES** 

*N° Bleu*

*Unsa*

**Je saisis le code de sécurité et je valide**

05

**Il est possible de faire la demande jusqu'au 29 octobre 2018**

se-unsa.org

06

*SOS électeur Unsa en détresse*